## **INSTALLATION APPLICATION CENTO LIVE**

 $\ddot{\bullet}$ 

 $\overline{\begin{array}{c} 3 \\ 3 \end{array}}$ 

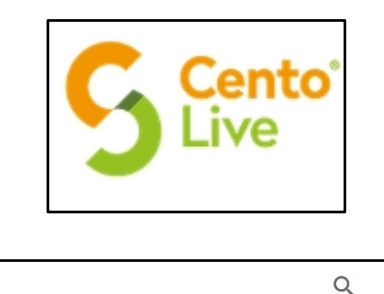

CentoLive

Centaure-Systems

Plus de 10 k

Téléchargements

Installer

 $\leftarrow$ 

 $C_2$  Cen

 $3.2*$ 53 avis Dans votre magasin d'application, cherchez l'application « Cento Live » et lancez l'installation.

Play-Store si vous votre téléphone Android ou App-Store avec un IPhone.

Une fois l'installation terminée ouvrez l'application Cento Live.

Une l'application lancée entrez « Orchamps » dans la barre de recherche.

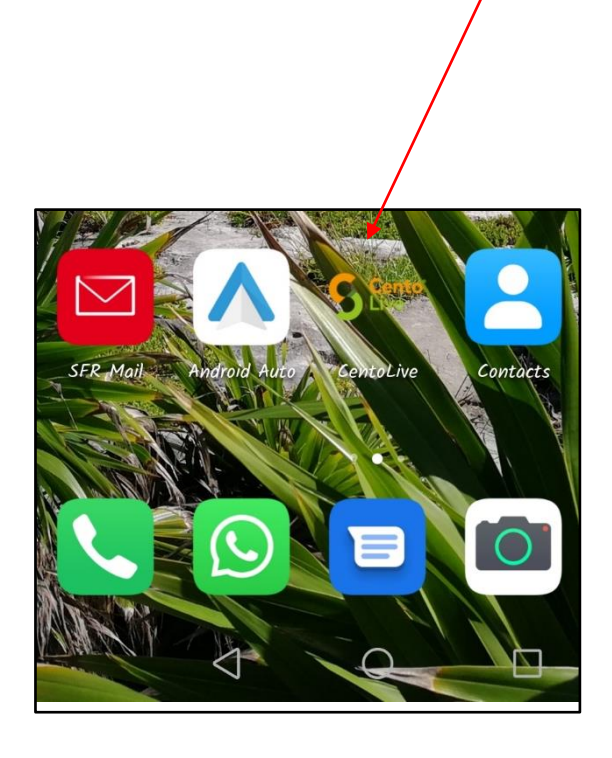

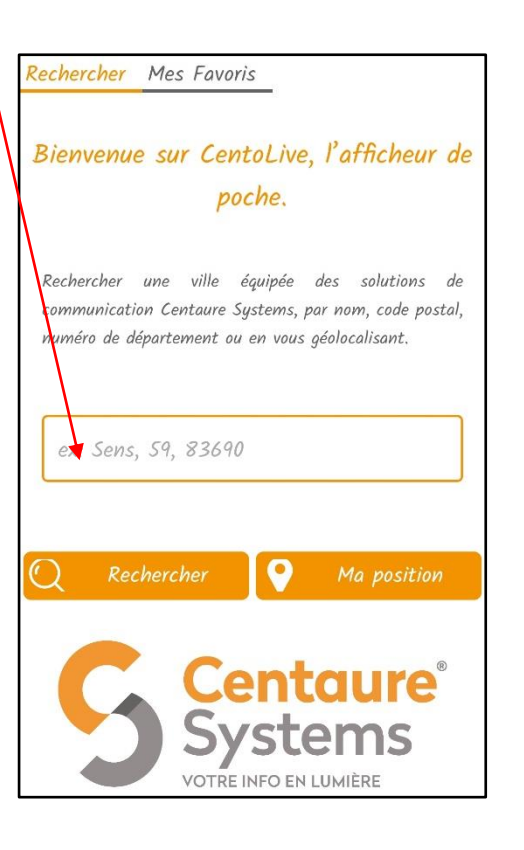

Ajoutez « Orchamps » à vos favoris.

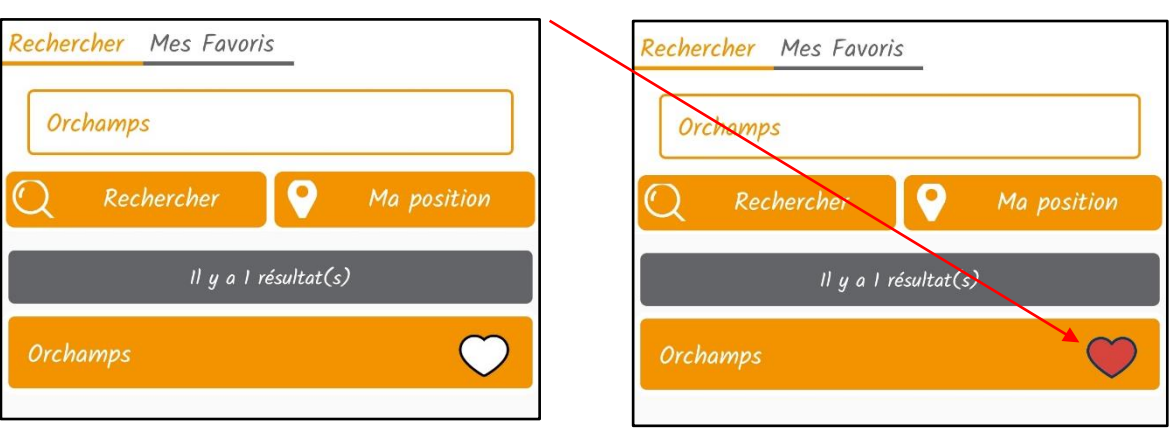

L'application est paramétrée. vous recevrez désormais une notification lorsqu'une information sera diffusée sur le panneau numérique.

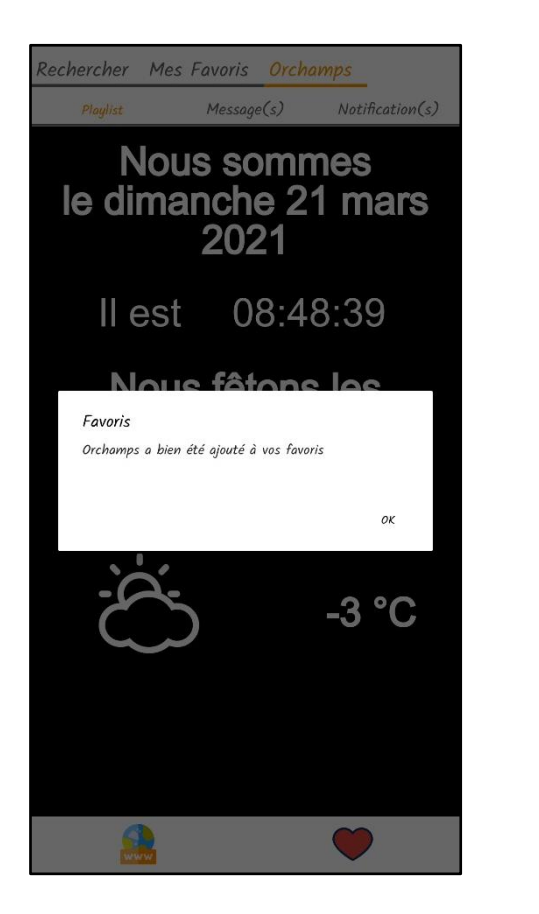

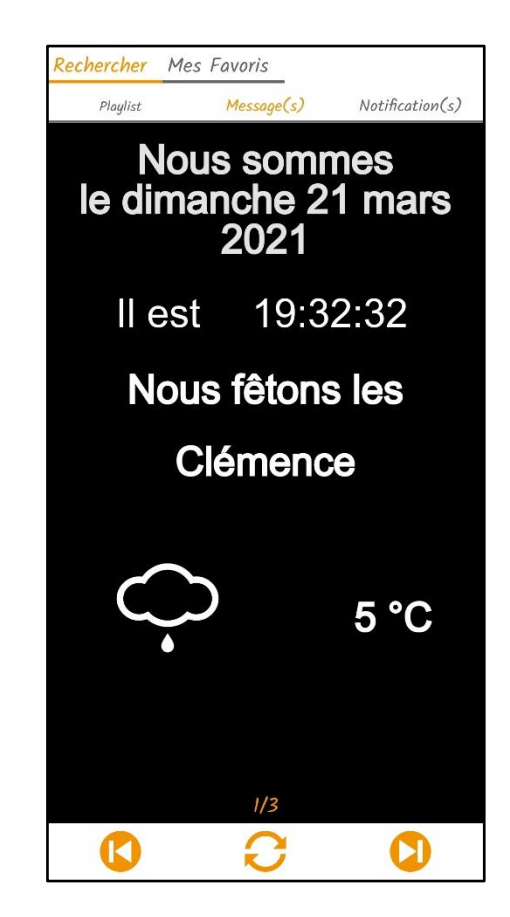